## **Manuale per l'iscrizione alla** *24° Motocavalcata delle Sorgenti* **– 5 Maggio 2024 – Tesserati Federmoto**

Puoi chiedere al tuo Moto Club di effettuare la tua iscrizione oppure procedere autonomamente caricando il sito [https://myfmi.federmoto.it](https://myfmi.federmoto.it/) entro le ore 12:00 a.m. del 05/05/2024.

Si aprirà la pagina in cui se si è già registrati basterà inserire le proprie credenziali (Username e Password) e premere LOGIN, altrimenti procedere alla registrazione cliccando su "REGISTRAZIONE TESSERATO" seguendo la modalità guidata.

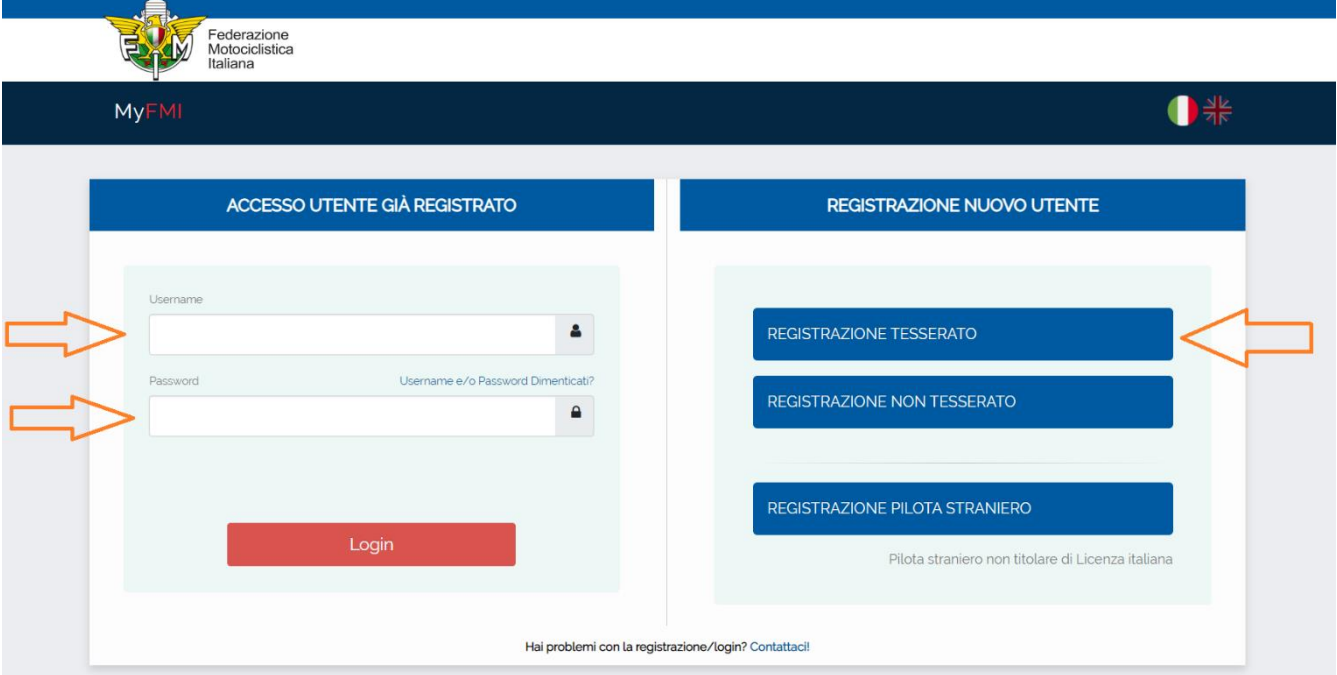

Una volta inserito Username e Password, premere il pulsante LOGIN in basso a destra. Si passerà alla pagina successiva chiamata Bacheca.

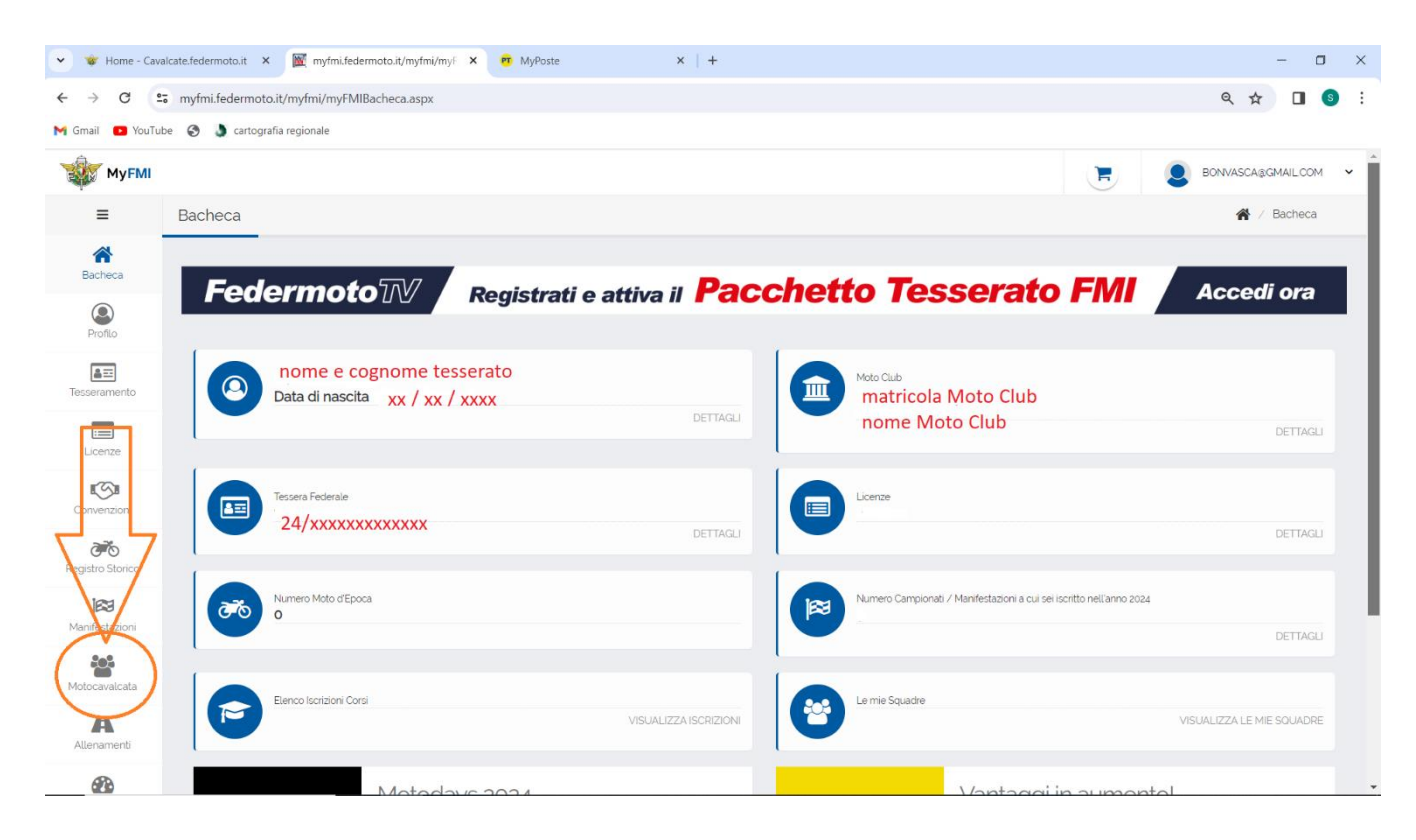

Cliccare sul menù a sinistra sulla voce "Motocavalcata" e si passera' ad una nuova pagina.

Si aprira' una pagina con titolo:

ANNO SPORTIVO 2024, Fase 3 di 6 per la scelta del Campionato o della singola Manifestazione. Compiere le seguenti operazioni cliccando con il pulsante sinistro del mouse:

Operazione 1 aprire il menu' a tendina.

Operazione 2 selezionare la scritta proposta:

UMBRIA – UMBMC003 – 05/05/2024 – 24 MOTOCAVALCATA DELLE SORGENTI – NOCERA UMBRA (PG).

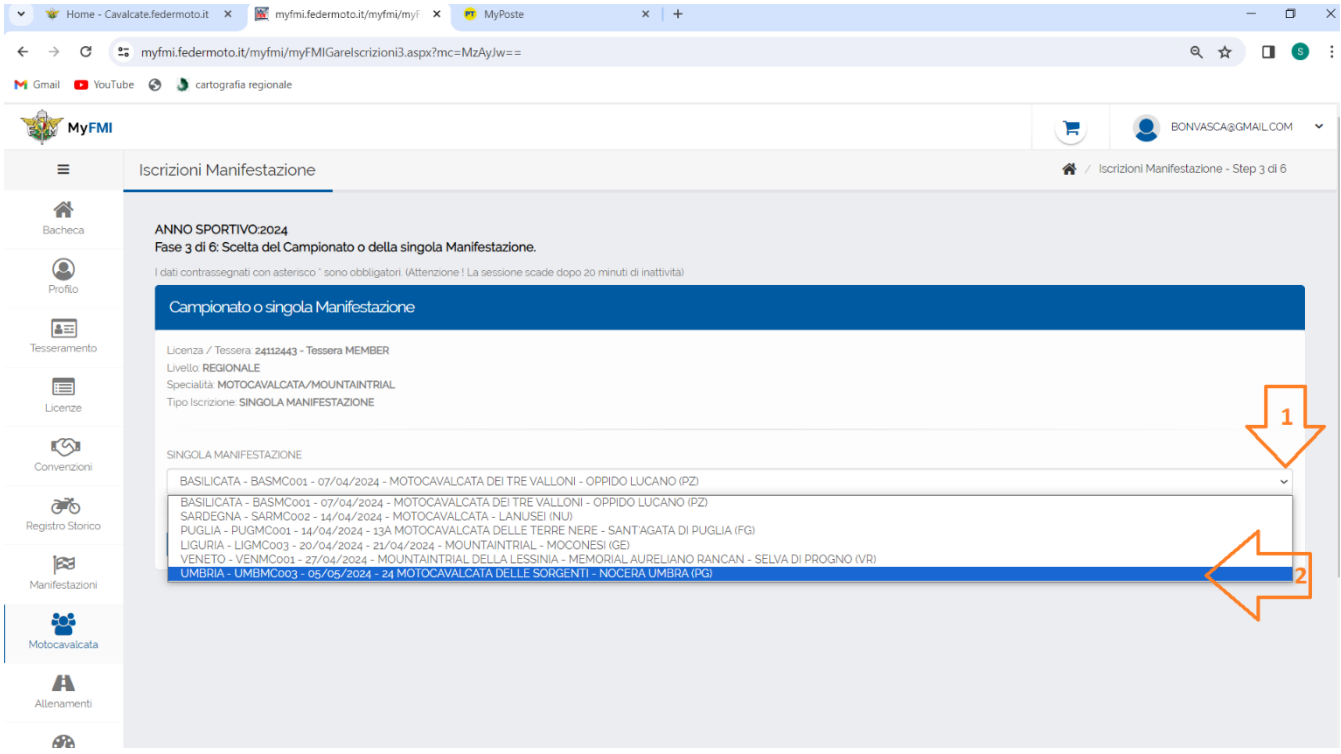

Se l' operazioni effettuate sono andate a buon fine si presentera' come in foto sottostante.

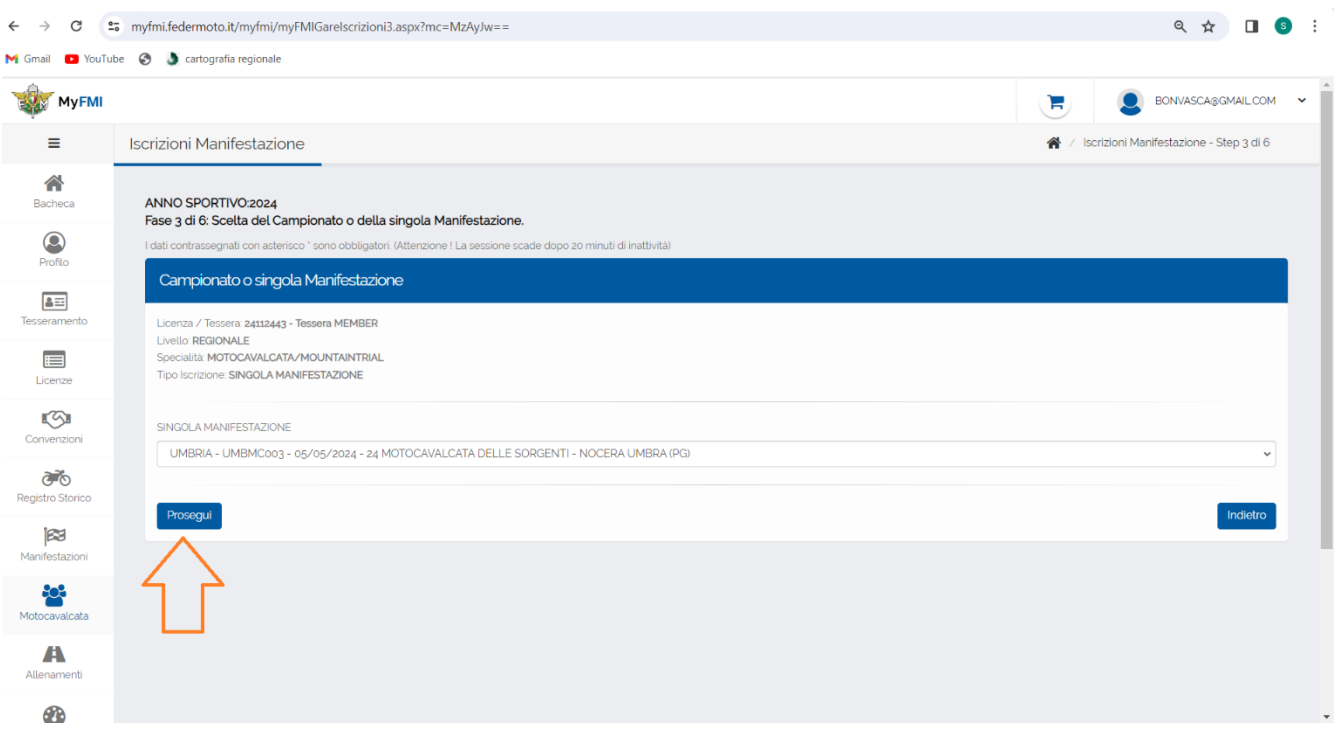

Premere Prosegui per la pagina successiva.

Nella Pagina successiva vanno riportati i seguenti dati:

- Cliccando con il muose sul menu' a tendina nel punto 1 selezionare la marca della moto con cui si partecipera' all'evento.
- Nel punto 2 scrivere la cilindrata.
- Nella zona Tempi riportare il flag 2 o 4
- Nel punto 3 tramite il menu' sincronizzato riportare la scadenza dell'assicurazione.
- Nel punto 4 riportare la targa del veicolo.

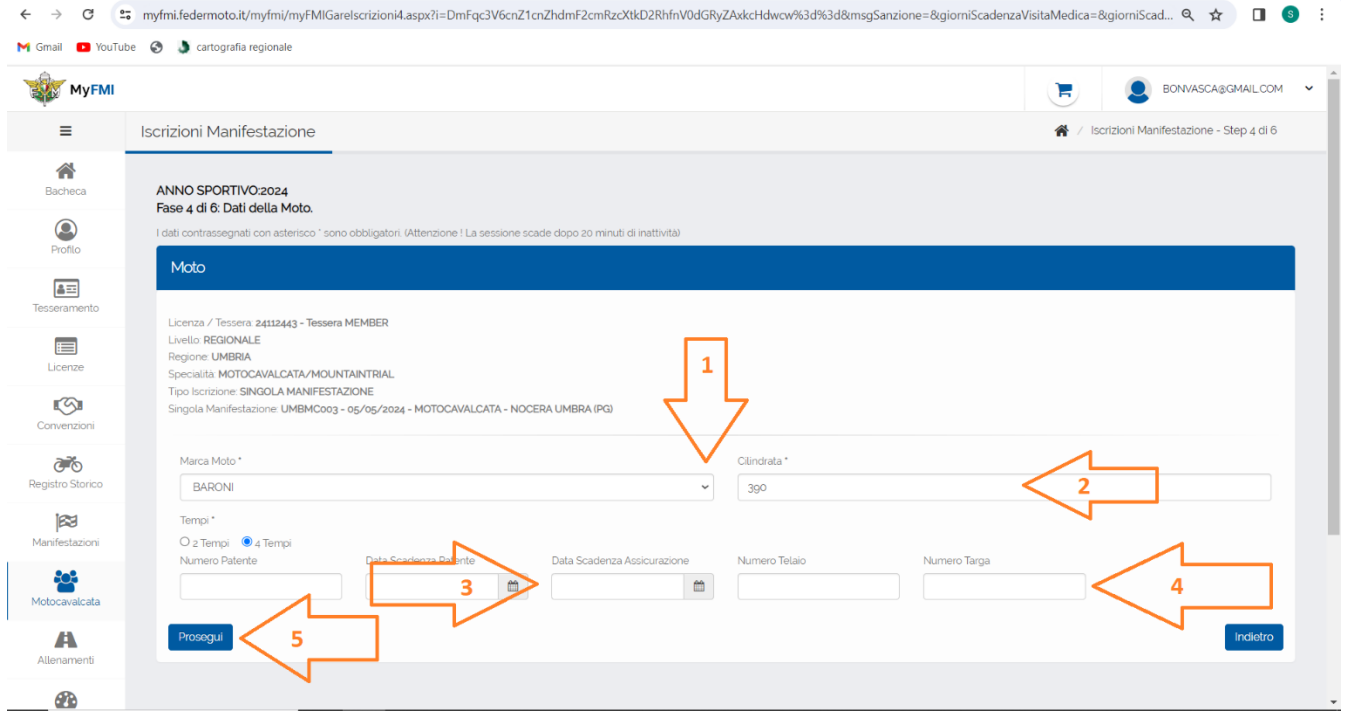

Se i dati inseriti sono giusti premere sul punto 5 Prosegui.

N.B. i dati riportati vanno inseriti correttamente ai fini dell'assicurazione. Eventuali cambiamenti di Motoveicoli vanno modificati e/o comunicati all'organizzazione prima della partenza.

## Si Aprira' la pagina successiva nella quale tramite menu' a tendina selezionare la scritta: DOMENICA / CAVMON – TESSERATO come da foto sotto.

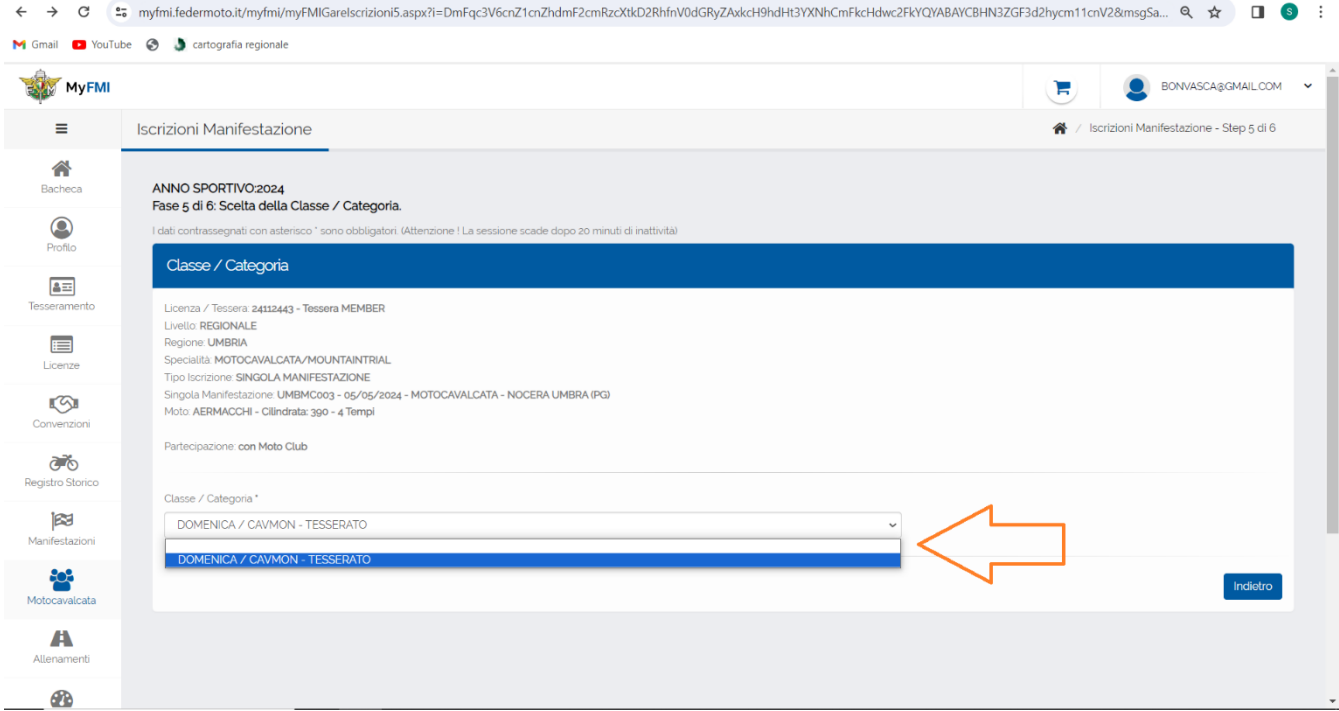

## Se tutto e' andato a buon fine verra' fuori la seguente schermata:

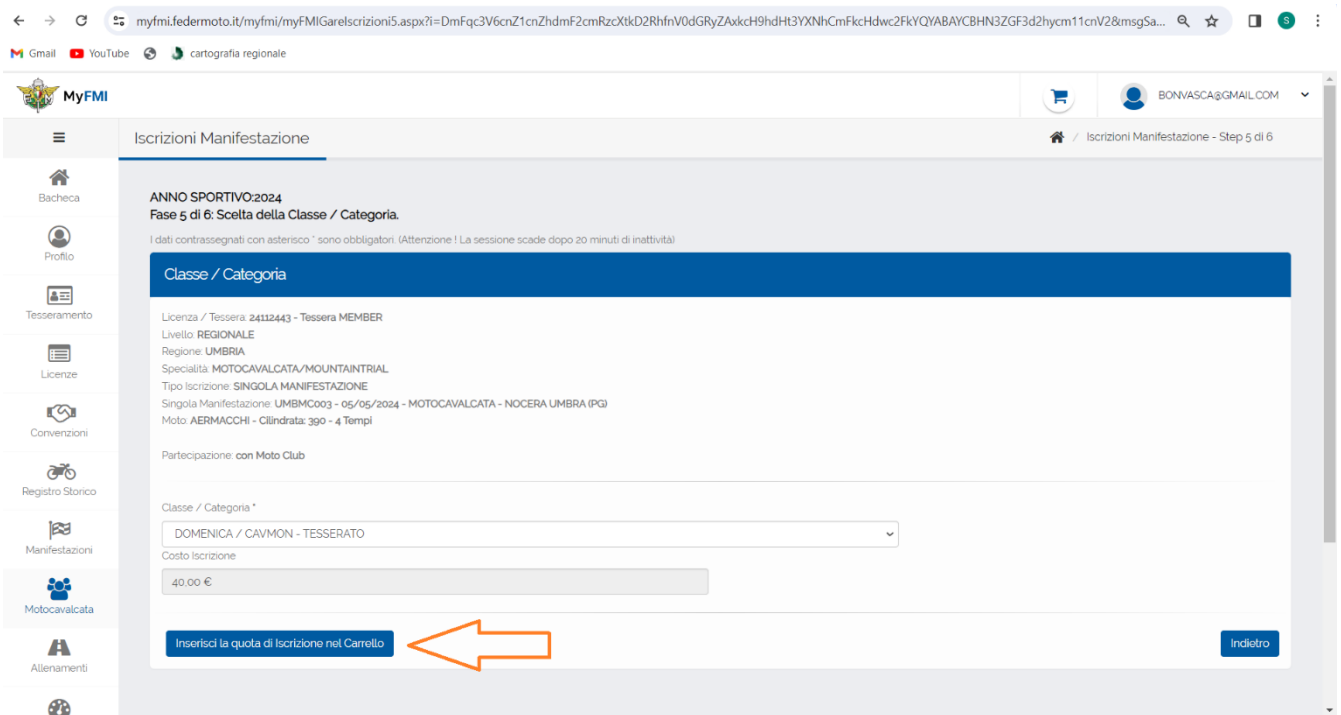

Cliccare su Inserisci la quota di iscrizione nel carrello, verra' fuori la pagina successiva in cui viene descritto il riepilogo del pagamento.

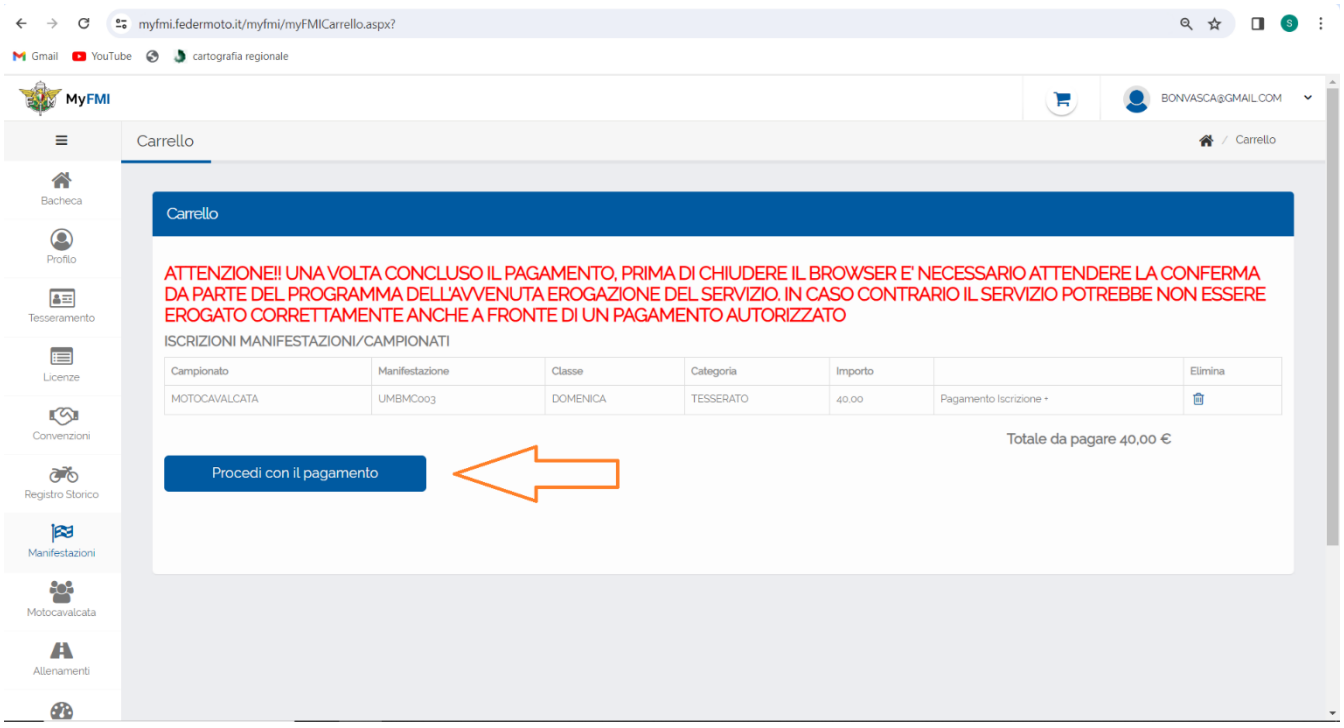

Controlla i dati e cliccare su "Procedi con il pagamento".

Uscira' la pagina per il pagamento.

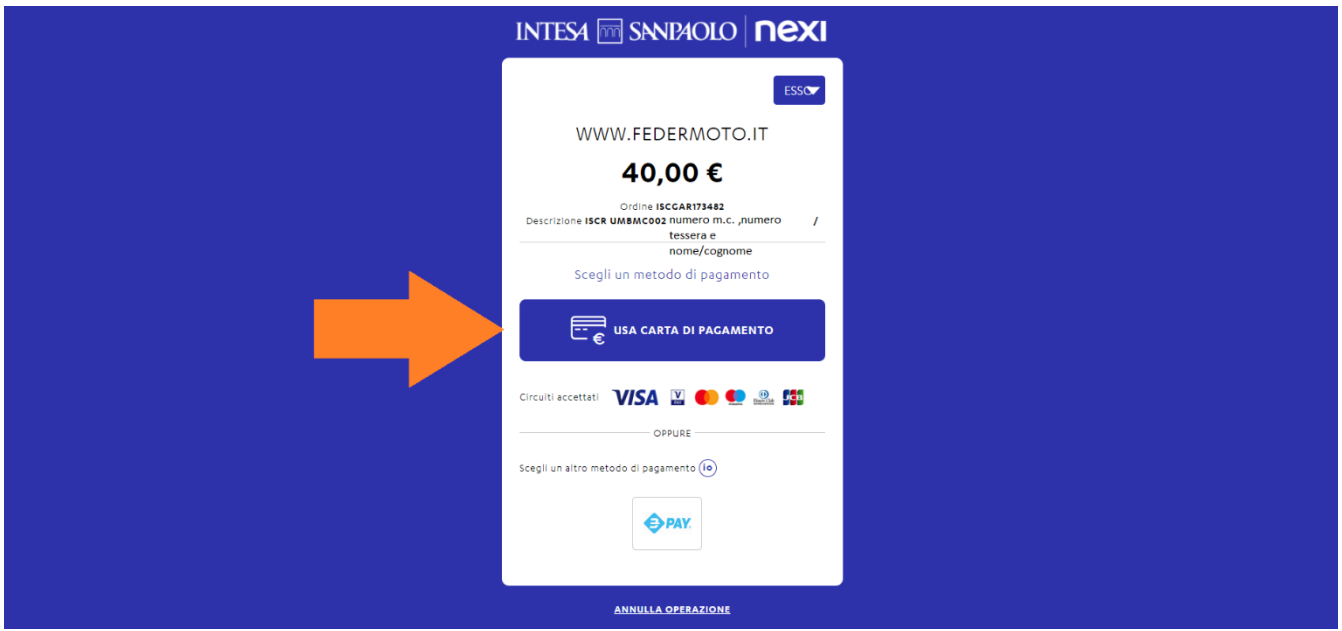

Cliccare sul metodo di pagamento tra Carta, IO o EPay.

Inserire i dati richiesti personali e della carta per effettuare il pagamento

Effettuare il pagamento seguendo i metodi proposti.

Attendi la conferma prima di uscire dalla pagina.

Riceverai una mail di conferma per l'avvenuta iscrizione.

Al termine sarai iscritto alla 24 Motocavalcata delle Sorgenti.

Ricordiamo che e' obbligatorio la presentazione del certificato medico per attivita' sportive non agonistiche o superiore in corso di validita' la mattina della manifestazione.

Suggeriamo d'inviarlo per posta elettronica a [motoclubnoceraumbra@gmail.com](mailto:motoclubnoceraumbra@gmail.com) o inviarlo via WhatsApp al 3288975008 per non perdere tempo alla partenza. Se non presentato o inviato non sarà possibile partecipare.

Sono esentati dall'invio o presentazione i tesserati con scadenza valida presente su licenza o tessera. Nel caso di dubbi o perplessità contattare il numero 3288975008.

Il Moto Club Nocera Umbra